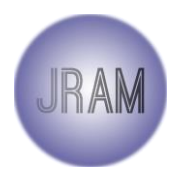

# **PENGGUNAAN METODE SIMPLEKS UNTUK MEMAKSIMALKAN TARGET SALES PADA PENJUALAN PAKET INTERNET**

## $RESQY SELVA BUDIANTI<sup>1*</sup>, AHMAD ARIF NURRAHMAN<sup>2</sup>, HADIAN AFRIYADI<sup>3</sup>,$ DADI AHMADI<sup>4</sup>, ERWIN HARAHAP<sup>5</sup>

1,5Program Studi Matematika Universitas Islam Bandung, <sup>2</sup>Program Studi Teknik Industri Universitas Islam Bandung, <sup>3</sup>Fakultas Hukum Universitas Islam Bandung, <sup>4</sup>Fakultas Ilmu Komunikasi Universitas Islam Bandung

> <sup>1</sup>resqysellva@gmail.com <sup>2</sup>arif.nurrahman@unisba.ac.id, <sup>3</sup>hadian@unisba.ac.id, <sup>4</sup>dadi@unisba.ac.id, <sup>5</sup>erwin2h@unisba.ac.id

#### **ABSTRAK**

Saat ini sudah banyak perusahaan yang bergerak diberbagai bidang sehingga persaingan antar perusahaan terjadi semakin ketat dalam mendapatkan keuntungan. Banyak cara yang dilakukan oleh suatu perusahaan untuk meningkatkan pendapatan, salah satunya adalah dengan memberikan target penjualan suatu produk paket Internet kepada karyawan bagian sales. Pengadaan sales dapat dilakukan melalui perusahaan alih daya (*outsourcer*) dan diberikan target penjualan dengan tujuan untuk memaksimalkan keuntungan perusahaan dan insentif sales. Artikel ini bertujuan untuk menentukan jumlah target penjualan yang didistribusikan kepada beberapa tingkatan sales, agar diperoleh insentif maksimum. Perolehan insentif maksimum bagi sales menunjukkan tingginya tingkat penjualan yang mana dapat meningkatkan keuntungan bagi perusahaan. Untuk menentukan distribusi penjualan paket Internet yang optimal, maka digunakan metode Simpleks, yaitu salah satu metode penyelesaian dalam program linier sebagai teknik pengambilan keputusan untuk mencari nilai optimal. Melalui metode simpleks dilakukan analisis untuk mengetahui alokasi jumlah penjualan paket Internet perbulan oleh sales yang optimal. Metode pengumpulan data dilakukan dengan teknik wawancara dimana pengolahan data dibantu dengan aplikasi *QM For Windows*. Hasil dari penelitian menunjukkan jumlah alokasi paket Internet yang harus dijual per bulan oleh tiap tingkatan sales agar dicapai target optimal sehingga meningkatkan insentif para sales dan juga meningkatkan keuntungan perusahaan.

**Kata Kunci:** *Sales, Program Linier, Metode Simpleks, QM For Windows*.

#### **ABSTRACT**

*Currently there are many companies engaged in various fields so that competition between companies is getting tighter in getting profits. There are many ways that a company does to increase revenue, one of which is by providing sales targets for an Internet package product to sales employees. Procurement of sales can be done through an outsourcing company and given sales targets with the aim of maximizing company profits and sales incentives. This article aims to determine the number of sales targets that are distributed across several levels of sales, in order to obtain maximum incentives. Obtaining maximum incentives for sales indicates a high level of sales which can increase profits for the company. To determine the optimal distribution of Internet package sales, the Simplex method is used, which is a method of solving linear programming as a decision-making technique to find the optimal value. Through the simplex method, analysis is carried out to determine the optimal allocation of the number of Internet package sales per month. The data collection method used interview techniques where data processing is assisted by the QM For Windows application. The results of the study indicate the number of Internet package allocations that must be sold per month by each sales level in order to achieve the optimal target, thereby increasing sales incentives and also increasing company profits.*

**Keywords:** *Sales, Linear Program, Simplex Method*, *QM For Windows*.

2010 *Mathematics Subject Classification*: 90C05

Tanggal Masuk: 13-09-20; direvisi: 21-10-20; diterima: 21-10-20

## **1 Pendahuluan**

Saat ini sudah banyak perusahaan yang bergerak diberbagai bidang sehingga persaingan antar perusahaan terjadi semakin ketat dalam mendapatkan keuntungan [1]. Untuk menghadapi persaingan tersebut, perusahaan membutuhkan suatu strategi sehingga para pemilik perusahaan dapat mengantisipasi dampak dari suatu kejadian dan mampu bersaing. Banyak cara yang dilakukan oleh suatu perusahaan untuk meningkatkan pendapatan seperti menggunakan teknik promosi dengan advertising atau periklanan, *endorse* atau brand ambasador dan lainnya. Selain dengan teknik promosi, ada juga strategi teknik penjualan yang langsung mendatangi pihak konsumen oleh bagian marketing atau sales. Sales merupakan karyawan yang proses kerjanya berhadapan langsung dengan konsumen atau bisa juga dilakukan dengan berinteraksi melalui media sosial. Dalam sebuah perusahaan, karyawan dipandang sebagai salah satu aset perusahaan yang penting dan perlu dikelola serta dikembangkan untuk mendukung kelangsungan hidup dan pencapaian tujuan perusahaan [2]. Penyediaan karyawan, misalnya bagian sales, dapat dilakukan melalui kerjasama dengan suatu perusahaan alih daya (*outsourcer*) yang akan mengirimkan tenaga kerja sales ke perusahaan. Agar dapat meningkatkan pendapatan perusahaan, metode yang umum diterapkan adalah perusahaan memberikan target minimal penjualan produk kepada karyawan. Dalam hal ini, penjualan melebihi target sangat diharapkan. Keuntungannya adalah jika target penjualan minimal tersebut dicapai, maka penjualan sebanyak-banyaknya dapat meningkatkan keuntungan perusahaan dan juga meningkatkan jumlah insentif yang akan diterima oleh karyawan bagian sales.

PT. XYZ adalah sebuah perusahaan yang bergerak dibidang penjualan berbagai produk diantaranya adalah produk paket Internet. Penjualan dilakukan oleh sales dengan jumlah target penjualan tertentu per bulannya. Permasalahan yang ditemui oleh PT. XYZ adalah bagaimana cara untuk mengoptimalkan target penjualan agar dapat memaksimalkan pendapatan atau keuntungan. Untuk membantu menyelesaikan permasalahan PT. XYZ dalam memaksimalkan target penjualan produk paket Internet, akan digunakan metode simpleks dibantu dengan memanfaatkan aplikasi QM For Windows. Metode simpleks merupakan salah satu teknik penyelesaian dalam program linier yang digunakan sebagai teknik pengambilan keputusan untuk mencari nilai optimal [3]. Pencarian solusi pemrograman linier untuk penyelesaian suatu kasus dapat dibantu dengan menggunakan aplikasi software. Perangkat lunak aplikasi (*software application*) adalah suatu sub-kelas perangkat lunak komputer yang memanfaatkan kemampuan komputer langsung untuk melakukan suatu tugas yang diinginkan pengguna [4]. Teknologi digunakan dalam semua aktifitas kegiatan manusia untuk meningkatkan kerja manusia dalam kehidupan sehari-hari [5]. Aplikasi berfungsi sebagai katalis yang akan memberikan dampak positif, diantaranya membantu pengerjaan menjadi lebih efektif dan efisien [6]. Aplikasi GeoGebra digunakan untuk menyelesaikan kasus metode grafik. Sedangkan aplikasi QM For Windows digunakan untuk menyelesaikan kasus metode simpleks [7].

Metode pengumpulan data dilakukan melalui teknik wawancara terhadap karyawan bagian sales di perusahaan PT. XYZ. Hasil dari penelitian menunjukkan distribusi optimal jumlah paket Internet yang harus dijual per bulan oleh sales agar mencapai target minimal. Metode simpleks digunakan untuk mengetahui alokasi jumlah penjualan paket Internet perbulan oleh sales agar diperoleh pendapatan maksimal untuk perusahaan dan meningkatkan jumlah insentif untuk karyawan bagian sales.

Penelitian terkait dapat ditemukan pada studi oleh Ayu Ratnasari Nasution tentang Analisis sistem pengendalian intern penjualan kredit untuk memaksimalkan target pencairan piutang pada PT. Bintang Mulia Jaya Palembang dan pada studi oleh Indrayanti tentang menentukan jumlah produksi batik dengan memaksimalkan keuntungan menggunakan metode linier programming pada batik Hana [8,9].

# **2 Tinjauan Pustaka**

## **2.1 Program Linier**

Pemrograman Linier adalah teknik pengambilan keputusan untuk memecahkan permasalahan pengalokasian sumber daya terbatas dalam berbagai kepentingan se-optimal mungkin [10]. Secara umum Pemrograman Liner merupakan salah satu teknik menyelesaikan riset operasi, khususnya dalam permasalahan optimasi yaitu memaksimalkan dan meminimumkan [6]. Penyelesaian masalah menggunakan pemrograman linier telah teruji mampu menyelesaikan permasalahan optimasi dan digunakan pada *situational problem,*  diantaranya untuk bahasan mengenai penggunaan program linier dalam memaksimalkan keuntungan [11]. Terdapat dua metode penyelesaian masalah yang digunakan dalam program linier, yaitu metode grafis (untuk 2 variabel) dan metode Simpleks (untuk dua variabel sampai multivariabel) [12].

Terdapat dua jenis fungsi dalam program linier [13], yaitu:

- 1. Fungsi tujuan, yaitu hubungan matematika linier yang mendefinisikan tujuan perusahaan dalam terminologi variabel keputusan. Fungsi tujuan selalu mempunyai salah satu target yaitu memaksimumkan laba atau meminimumkan biaya produksi.
- 2. Fungsi batasan atau kendala, yaitu hubungan linier dari variabel-variabel keputusan, dimana batasan-batasan menunjukan keterbatasan perusahaan karena lingkungan.

# **2.2 Metode Simpleks**

Metode simpleks merupakan salah satu teknik penyelesaian dalam program linier yang digunakan sebagai teknik pengambilan keputusan untuk mencari nilai optimal yang meliputi banyak pertidaksamaan dan multivariabel [3]. Kelebihan dari metode ini yaitu mampu menghitung dua atau lebih variabel keputusan jika dibandingkan dengan metode grafik yang hanya mampu menghitung dua variabel keputusan.

Terdapat dua cara proses perhitungan dengan menggunakan metode simpleks, yaitu secara manual dan dengan menggunakan aplikasi atau software. Dalam perhitungan secara manual, langkah-langkah pemecahan metode simpleks adalah sebagai berikut [13] :

- 1. Mengidentifikasi variabel keputusan yang akan digunakan kemudian memformulasikan ke dalam model matematik.
- 2. Mengidentifikasi tujuan yang akan dicapai dan batasan-batasan yang diperoleh.
- 3. Mengubah tujuan dan batasan ke dalam fungsi model matematik.
- 4. Memasukan data fungsi tujuan dan batasan-batasan yang telah diubah ke dalam tabel Simpleks.
- 5. Menentukan kolom kunci yaitu nilai negatif terbesar yang terdapat pada baris fungsi tujuan.
- 6. Menentukan baris kunci yaitu nilai positif terkecil yang terdapat pada indeks.
- 7. Menentukan angka kunci yaitu perpotongan antara kolom kunci dengan baris kunci.
- 8. Mengubah variabel keputusan pada baris kunci dan kolom kunci kemudian mengubah seluruh nilai pada baris kunci dengan membagi seluruh nilainya dengan angka kunci.
- 9. Mengubah nilai-nilai diluar baris kunci.
- 10. Pastikan agar seluruh nilai pada baris fungsi tujuan tidak terdapat nilai negatif, jika masih terdapat nilai negatif maka iterasi dilanjutkan hingga tercapai hasil optimal.

Proses perhitungan penyelesaian menggunakan metode simpleks dilakukan dengan iterasi berulang-ulang sampai tercapai hasil optimal [6]. Oleh karena itu perlu digunakan aplikasi untuk membantu proses perhitungannya. Banyak aplikasi yang digunakan untuk penyelesaian Matematika dalam permasalahan tertentu seperti, SPSS (*Statistical Package For The Social Sciences*) untuk analisis Statistika [14], SimEvents MATLAB untuk analisis data dalam teori antrian [15-19], Speq Mathematics [20] dan Microsoft Excel [21] untuk pengolahan data, dan QM untuk pencarian solusi dari metode Simpleks.

#### **2.3 QM For Windows**

QM adalah singkatan dari *Quantitative Method* yang merupakan perangkat lunak dan menyertai buku-buku teks seputar manajemen operasi. Aplikasi ini gabungan dari QM dan POM, jika dibandingkan dengan POM windows modul-modul yang tersedia pada QM For Windows lebih banyak [22].

## **3 Metode Penelitian**

Data yang digunakan sebagai alat pengukuran diperoleh dari teknik wawancara terhadap karyawan bagian sales di perusahaan PT. XYZ. Ada pula teori yang digunakan dalam menunjang penulisan artikel ini diperoleh dari artikel yang pernah ditulis oleh peneliti lain dan artikel dalam jurnal yang melakukan pembahasan yang sama atau serupa. Pada bagian penyelesaian permasalahan menggunakan metode Simpleks dibantu dengan aplikasi software QM For Windows.

## **4 Hasil dan Pembahasan**

#### **4.1 Deskripsi Data**

Data yang digunakan sebagai alat pengukuran diantaranya macam-macam tingkatan sales, banyaknya karyawan bagian sales, masing-masing jumlah uang insentif yang diberikan terhadap tingkatan sales untuk setiap paket Internet yang terjual, jumlah alat untuk pemasangan paket Internet selama 1 bulan, dan syarat ketentuan target yang harus dicapai oleh setiap karyawan bagian sales.

PT. XYZ mempunyai 22 karyawan bagian sales, dimana terdapat tiga tingkatan sales yaitu: Sales Senior, Sales Junior, dan Sales Magang ditunjukkan pada Tabel 1. Target sales pada penjualan paket Internet ditetapkan berdasarkan jumlah produk paket Internet yang tersedia setiap bulannya. Terdapat 240 alat sebagai target minimal penjualan paket Internet yang siap dipasarkan setiap bulan. Berdasarkan informasi dari perusahaan, peluang terjualnya paket Internet lebih besar oleh sales yang lebih tinggi tingkatannya.

| <b>Tabel 1:</b> Data funnan Kai yawan bagian sales |                                           |         |                |  |
|----------------------------------------------------|-------------------------------------------|---------|----------------|--|
| No                                                 | <b>Tingkatan Sales</b>                    | Jumlah  | Uang Insentif* |  |
|                                                    | Sales Senior                              | 6 orang | 20.000         |  |
|                                                    | Sales Junior                              | 8 orang | 15.000         |  |
|                                                    | Sales Magang                              | 8 orang | 10.000         |  |
|                                                    | Waren askerea aralask koalestil arab zuen |         |                |  |

**Tabel 1:** Data jumlah karyawan bagian sales

\*per satuan paket terjual per orang

Syarat ketentuan target yang harus dicapai oleh setiap karyawan bagian sales adalah sebagai berikut :

- 1. Target penjualan oleh sales senior harus lebih besar daripada target penjualan oleh sales junior dan sales magang, dimana target penjualan sales senior harus dua kali besar dibandingkan dengan sales magang
- 2. Target penjualan oleh sales junior harus dua kali lebih besar daripada target penjualan oleh sales magang

# **4.2 Pembahasan**

Untuk mengetahui alokasi jumlah penjualan paket Internet perbulan oleh sales agar diperoleh pendapatan maksimal dan meminimumkan biaya pengeluaran perusahaan untuk uang insentif pada karyawan bagian sales, peneliti menggunakan metode Simpleks dibantu dengan aplikasi QM For Windows. Adapun langkah-langkah penyelesaian antara lain :

1. Menentukan variabel

Data yang akan digunakan sebagai variabel yaitu banyaknya alat yang terjual sesuai dengan tingkatan sales, antara lain :

 $X_1$  = banyaknya alat yang terjual oleh sales senior

 $X_2$  = banyaknya alat yang terjual oleh sales junior

 $X_3$  = banyaknya alat yang terjual oleh sales magang

2. Menentukan fungsi tujuan

Fungsi tujuan adalah untuk memaksimalkan uang insentif dari ketiga tingkatan sales berdasarkan pada Tabel 1, yaitu: :

 $Z = 20.000X_1 + 15.000X_2 + 10.000X_3$ 

- 3. Menentukan batasan-batasan
	- Batasan pertama diperoleh dari jumlah alat yang tersedia yang harus terjual oleh ketiga tingkatan sales sebagai berikut :

 $X_1 + X_2 + X_3 \le 240$ 

 Batasan kedua diperoleh dari syarat ketentuan target yang harus dicapai oleh setiap karyawan sales, antara lain :

Target sales senior lebih besar dibandingkan dengan sales junior sehingga  $X_1 \ge X_2$ Target sales senior dua kali besar dibandingkan dengan sales magang sehingga X<sup>1</sup>  $\geq 2X_3$ 

Target sales junior dua kali lebih besar dibandingkan dengan sales magang sehingga  $X_2 \geq 2X_3$ 

4. Hasil penyelesaian metode Simpleks dengan memanfaatkan aplikasi QM For Windows.

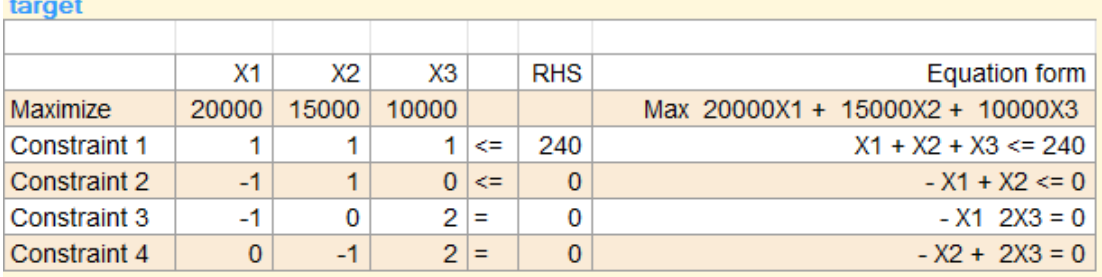

**Gambar 1:** Tampilan input data pada QM for Windows

untuk selanjutnya akan diproses penyelesaiannya menggunakan metode simpleks

| <b>Post Solution list</b> | $\mathbf{z}$<br>▣<br>$\Box$ |         |  |  |
|---------------------------|-----------------------------|---------|--|--|
| target solution           |                             |         |  |  |
| Variable                  | <b>Status</b>               | Value   |  |  |
| X <sub>1</sub>            | <b>Basic</b>                | 96      |  |  |
| X <sub>2</sub>            | <b>Basic</b>                | 96      |  |  |
| X3                        | <b>Basic</b>                | 48      |  |  |
| slack 1                   | <b>NONBasic</b>             | O       |  |  |
| slack 2                   | <b>Basic</b>                | o       |  |  |
| artfcl 3                  | <b>NONBasic</b>             | n       |  |  |
| artfcl 4                  | <b>NONBasic</b>             | n       |  |  |
| Optimal Value (Z)         |                             | 3840000 |  |  |

**Gambar 2:** Solusi akhir penyelesaian dengan menggunakan metode Simpleks.

Berdasarkan pada Gambar 2 dapat dilihat bahwa maksimal jumlah insentif untuk karyawan bagian sales sebesar Rp. 3.840.000 dan distribusi optimal paket Internet yang harus dijual tingkatan sales dimana  $X_1$  atau target sales senior keseluruhan berjumlah 96 paket Internet,  $X_2$ atau target sales junior keseluruhan berjumlah 96 paket Internet, dan X<sup>3</sup> atau target sales magang keseluruhan berjumlah 48 paket Internet. Menurut penulis agar PT. XYZ dapat meningkatkan pendapatan pada penjualan paket Internet maka PT. XYZ harus menambah jumlah produk paket Internet yang akan dijual.

## **5 Kesimpulan**

Penggunaan metode simpleks dibantu dengan aplikasi QM For Windows untuk mengetahui alokasi jumlah penjualan paket Internet perbulan oleh sales agar diperoleh pendapatan maksimal untuk perusahaan dan meningkatkan jumlah insentif untuk karyawan bagian sales. Diperoleh distribusi optimal paket Internet yang harus dijual tingkatan sales yaitu target sales senior perorangnya 96/6 = 16 paket Internet, target sales junior perorangnya  $96/8 = 12$  paket Internet, dan target sales magang  $48/8 = 6$  paket Internet. Hal ini diharapkan mampu meningkatkan pendapatan PT. XYZ.

## **6 Ucapan Terimakasih**

Terima kasih disampaikan kepada Program Studi Matematika, Fakultas Matematika dan Ilmu Pengetahuan Alam Universitas Islam Bandung, dan semua pihak yang telah membantu pada pelaksanaan penelitian ini.

## **Daftar Pustaka**

- [1] D. R. Indah, dan P. Sari. "Penerapan Model Linier Programming Untuk Mengoptimalkan Jumlah Produksi Dalam Memperoleh Keuntungan Maksimal (Studi Kasus : Pada Usaha Angga Perabot)". *Jurnal Manajemen Inovasi.* Vol. 10 No. 2, pp. 98-115. 2019.
- [2] S. Hendriani, R. Lestari, dkk. "Profesi Sales Dimata Fresh Graduate Universitas Riau". *Jurnal Ekonomi.* Vol. 22 No. 3, pp. 140-153. 2014.
- [3] E. Harahap*. Buku Ajar : Pemrograman Linier*. Program Studi Matematika FMIPA Universitas Islam Bandung.
- [4] W. Rahman, dan F. Alfaizi. *Buku Elektronik : Mengenal Berbagai Macam Software.* Surya University*.*
- [5] A. Cahyono. "Rancangan Bangun Sistem Kontrol Penyiraman Tanaman Berdasarkan Sensor Soil Moisture Dengan Menggunakan Arduino". *Jurnal Explore IT*. Vol. 11 No. 1, pp. 7-12. 2019.
- [6] I. L. Nur'aini, E. Harahap, dkk. "Pembelajaran Matematika Geometri Secara Realistis Dengan GeoGebra". J*urnal Matematika*. Vol. 16 No. 2, pp. 1-6. 2017.
- [7] T. Asmara, M. Rahmawati, Aprilia, M., dkk. "Strategi Pembelajaran Pemograman Linier Menggunakan Metode Grafik dan Metode Simpleks". *Jurnal Teknologi Pembelajaran Sekolah Pascasarjana IPI Garut*. Vol. 3 No. 1, pp. 506-514. 2018.
- [8] A. R. Nasution. "Analisis Sistem Pengendalian Intern Penjualan Kredit Untuk Memaksimalkan Target Pencarian Piutang Pada PT. Bintang Mulia Jaya Palembang (Studi Kasus : Dealer Sepeda Motor Resmi Merk Honda)". 2015.
- [9] S. T. Indrayanti. "Menentukan Jumlah Produksi Batik Dengan Memaksimalkan Keuntungan Mengggunakan Metode Linier Programming Pada Batik Hana". *Jurnal Ilmiah ICTech*. Vol. x No. 1, pp. 1-7. 2012.
- [10] E. Herjanto. *Manajemen Operasi Edisi Ketiga*. Jakarta: Grasindo. 2008.
- [11] A. B. S. "Merlyana. Sistem Informasi Untuk Optimalisasi Produksi dan Maksimasi Keuntungan Menggunakan Metode Linear Programming". *Jurnal Piranti Warta*. Vol. 11 No. 3, pp. 370-387. 2008.
- [12] D. Wirdasari. "Metode Simpleks Dalam Program Linier". *Jurnal SAINTIKOM*. Vol. 6 No. 1, pp. 276-285. 2009.
- [13] Y. Budiasih. "Maksimasi Keuntungan Dengan Pendekatan Metode Simpleks (Kasus : Pada Pabrik Sosis SM)". *Jurnal Liquidity*. Vol. 2 No.1, pp. 59-65. 2013.
- [14] S. Zein, L. Yasyifa, dkk. "Pengolahan Dan Analisis Data Kuantitatif Menggunakan Aplikasi SPSS". *Jurnal Teknologi Pendidikan dan Pembelajaran*. Vol. 4 No. 1, pp. 839-845. 2019.
- [15] E. Harahap, A. Harahap, dkk. "LINTAS : Sistem Simulasi Lalu Lintas Menggunakan SimEvents MATLAB". *Jurnal Ilmiah Informatika dan Komputer*. Vol. 10 No.1, pp. 8- 16. 2018.
- [16] S. Chaeruddin, Y. Fajar, dan E. Harahap, "Analisis Panjang Antrian Dampak Rekayasa Lalu Lintas Cipaganti Menggunakan SimEvents MATLAB", Jurnal Teknologi Informasi dan Komunikasi. Vol. 4 No. 1, pp. 8-11, 2020.
- [17] E. Harahap, F.H. Badruzzaman, Y. Permanasari, M.Y. Fajar, A. Kudus, "Traffic engineering simulation of campus area transportation using MATLAB SimEvents", *IOP Conference Series: Materials Science and Engineering*, 2020.
- [18] E. Harahap, *et.al.*, "A design simulation of traffic light intersection using SimEvents MATLAB", *Journal of Physics: Conference Series* 1375 (1), pp. 012042, 2019.
- [19] T Dewi, Y Fajar, F Badruzzaman, D Suhaedi, dan E Harahap, "Simulasi Kemacetan Lalu Lintas Pada Lokasi Bundaran Baltos Bandung", Jurnal Smart Comp, Vol. 9 No. 2, 2020. h. 92-95.
- [20] G. Utami, F. Julian, dkk. "Pembelajaran Mengenai Penyelesaian Pengolahan Data Statistika Secara Efektif Menggunakan Speq Mathematics". *Jurnal Teknologi Pembelajaran*. Vol 4 No.1, pp. 846-851. 2019.
- [21] D. Andriyani, E. Harahap, dkk. "Aplikasi Microsoft Excel Dalam Penyelesaian Masalah Rata-rata Data Berkelompok". *Jurnal Matematika*. Vol. 18 No.1, pp 41-26. 2019.
- [22] E. Marlina, dan E, Harahap. "Mengembangkan Kemampuan Berpikir Kritis dan Resiliensi Matematik Melalui Pembelajaran Program Linier Berbantu QM for Windows". *Jurnal Matematika*. Vol. 4 No.1, pp. 59-70. 2018.